#### BAB 3 PELAKSANAAN KERJA MAGANG

#### 3.1 Kedudukan dan Organisasi

Program magang dijalankan di PT. Global Innovation Technology. Penulis disini memiliki posisi sebagai *Fullstack Web Developer* dan menjalankan program magang ini bersama dengan empat *intern* lainnya. Program magang ini di rancang untuk mengembangkan website CRM atau *Customer Relationship Management*. Terdapat *person in charge* sebagai koordinator dan pemberi arahan selama program magang berlangsung. Dalam pengembangan website ini, koordinatornya adalah Bapak Marcel dan Bapak Roni. Sedangan CEO dari perusahan ini adalah Bapak Aditya Pratama.

#### 3.2 Tugas yang Dilakukan

Penulis diberikan tugas untuk mengembangkan *website* CRM atau *Customer Relationship Management* sebagai *fullstack website developer* bersama - sama dengan anggota lainnya. Penulis disini memiliki tugas utama mengembangkan fitur *dashboard* yang terdisi dari 4 macam, yaitu *Sales Performance, My Performance, Sales Analytics,* dan *Sales Activities*. Tugas lainnya adalah mengubah tampilan *frontend* pada *website* CRM.

Dalam proses pengembangan *website*, penulis sebelumnya telah diberikan kesempatan untuk *Self learning* mengenai penggunaan bahasa pemograman Spring boot untuk bagian back end dan bahasa pemograman Angular untuk bagian *frontend*. Kemudian diikuti dengan pembuatan *website* CRM. Berikut merupakan pekerjaan yang dilakukan selama program magang berlangsung.

- Melakukan pembuatan kode untuk mengembangkan *website* yang ada
- Melakukan pembuatan kode untuk membuat fitur fitur baru dalam *website*
- Melakukan optimisasi kode yang sudah ada
- Memperbaiki *bugs* dan kesalahan yang ada selama proses pengembangan
- Melakukan komunikasi dengan tim untuk *weekly update*

#### 3.3 Uraian Pelaksanaan Magang

Pelaksanaan atau penerapan program magang ini dimulai dengan *Self learning* menggunakan *project demo*. *Framework* yang diaplikasikan oleh perusahaan adalah Spring boot untuk bagian *backend* dan Angular untuk bagian *frontend*. Pembelajaran mandiri dilakukan dengan menerapkan *project demo* yang sudah disediakan oleh Koordinator dari magang tersebut. Setelah pembelajaran mandiri, dilakukanlah analisis dari *website* CRM dari segi *backend* dan juga *frontend*. Kemudian koordinator membagikan *source file* dari *website* CRM yang akan dikembangkan.

Dalam pengerjaannya, tim magang telah dibagi berdasarkan tugas dan tanggung jawabnya masing-masing. Setelah itu setiap pribadi akan mengerjakan bagiannya pada *local* masing - masing, yang kemudian akan diserahkan kepada koordinator untuk dilakukan *merger* dengan *source file* utama.

Pelaksanaan kerja magang diuraikan seperti pada Tabel [3.1.](#page-2-0)

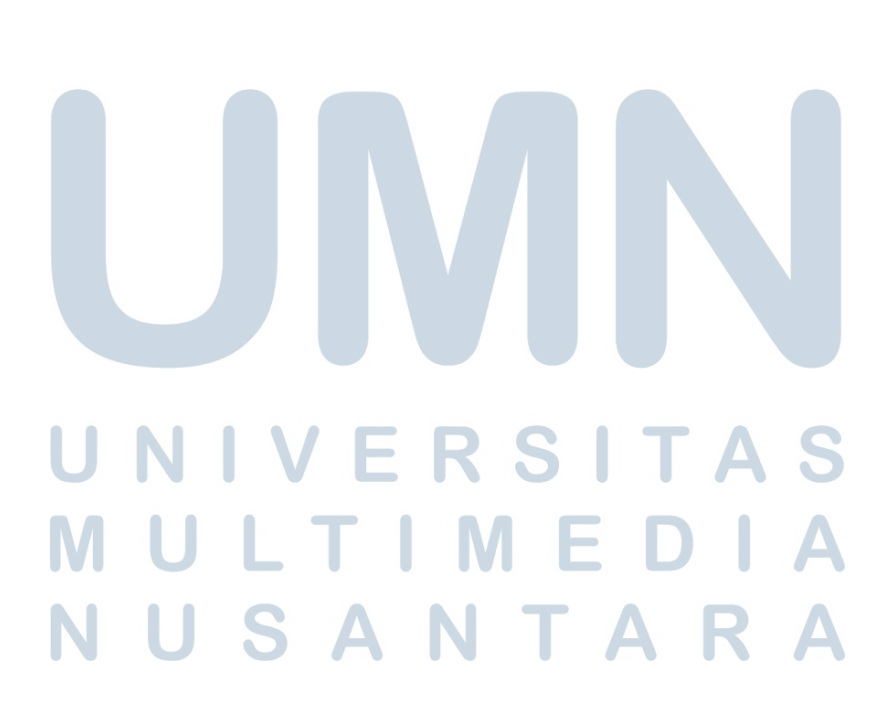

| Minggu Ke -                                                           | Pekerjaan yang dilakukan                                              |  |  |  |  |  |  |
|-----------------------------------------------------------------------|-----------------------------------------------------------------------|--|--|--|--|--|--|
| 1                                                                     | Self learning framework Springboot untuk pembuatan website            |  |  |  |  |  |  |
| $\overline{2}$                                                        | Self learning framework Angular untuk pembuatan website               |  |  |  |  |  |  |
| $\overline{3}$                                                        | Pembuatan project demo dan menganalisa website CRM                    |  |  |  |  |  |  |
| $\overline{4}$                                                        | Self learning dan mencoba penggunaan API highcharts dalam             |  |  |  |  |  |  |
|                                                                       | project demo                                                          |  |  |  |  |  |  |
| 5                                                                     | Charts menggunakan API highcharts<br>Membuat Pie<br>dan               |  |  |  |  |  |  |
|                                                                       | mengimplementasikannya pada website CRM                               |  |  |  |  |  |  |
| 6                                                                     | Pengerjaan dashboard Sales Analytics dan menambah funnel              |  |  |  |  |  |  |
|                                                                       | charts kedalam dashboard                                              |  |  |  |  |  |  |
| $\overline{7}$                                                        | Membuat multi charts yang kemudian akan diimplemetasikan              |  |  |  |  |  |  |
|                                                                       | kedalam <i>dashboard</i>                                              |  |  |  |  |  |  |
| 8                                                                     | Mengkoneksikan Dashboard dengan fitur - fitur yang telah dibuat       |  |  |  |  |  |  |
| 9                                                                     | Melakukan koneksi charts yang ada dengan data asli                    |  |  |  |  |  |  |
| 10                                                                    | Melakukan analisis terhadap produk serupa dari perusahaan lain        |  |  |  |  |  |  |
| 11                                                                    | tampilan<br>dashboard<br>Membuat<br><i>frontend</i><br>baru<br>dengan |  |  |  |  |  |  |
|                                                                       | menambahkan beberapa fitur baru didalamnya                            |  |  |  |  |  |  |
| 12                                                                    | Membuat tampilan fitur baru yaitu Tabel High Priority Deals           |  |  |  |  |  |  |
| 13                                                                    | Membuat service backend pada fitur baru yaitu Tabel High Priority     |  |  |  |  |  |  |
|                                                                       | Deals                                                                 |  |  |  |  |  |  |
| 14                                                                    | Melanjutkan membuat service backend pada fitur baru dan               |  |  |  |  |  |  |
|                                                                       | mengkoneksikan dengan database                                        |  |  |  |  |  |  |
| 15                                                                    | Melakukan koneksi antara frontend dan backend pada fitur baru         |  |  |  |  |  |  |
|                                                                       | <b>Tabel High Priority Deals</b>                                      |  |  |  |  |  |  |
| 16                                                                    | Membuat tampilan fitur baru yaitu Sales Performance by Month          |  |  |  |  |  |  |
| Membuat service backend pada fitur baru yaitu Sales Performance<br>17 |                                                                       |  |  |  |  |  |  |
|                                                                       | by Month                                                              |  |  |  |  |  |  |
| 18                                                                    | Melakukan koneksi antara <i>frontend</i> dan backend pada fitur baru  |  |  |  |  |  |  |
|                                                                       | <b>Sales Performance by Month</b>                                     |  |  |  |  |  |  |
| 19                                                                    | Membuat tampilan fitur baru yaitu Target By Month                     |  |  |  |  |  |  |
| 20                                                                    | Membuat service backend pada fitur baru yaitu Target By Month         |  |  |  |  |  |  |
| 21                                                                    | Melakukan koneksi antara <i>frontend</i> dan backend pada fitur baru  |  |  |  |  |  |  |
|                                                                       | Target By Month                                                       |  |  |  |  |  |  |
| 22                                                                    | Membuat tampilan fitur baru yaitu Tracking Sales                      |  |  |  |  |  |  |

<span id="page-2-0"></span>Tabel 3.1. Pekerjaan yang dilakukan tiap minggu selama pelaksanaan kerja magang

#### 3.4 Perancangan Fitur

Penulis mendapatkan tugas dan tanggung jawab berupa pengerjaan fitur tambahan, yaitu halaman *dashboard* utama yang berisi 4 halaman yaitu *Sales Activities, My Performance, Sales Performance,* dan *Sales Analytics*. Dari dashboard tersebut kemudian ditambahkan dengan total 3 fitur baru, yaitu Tabel *High Performance Deals, My Performance Every Month,* dan *Target by Month.*

#### 3.4.1 Pembuatan fitur Tabel High Performance Deals pada dashboard Sales **Activities**

Berikut adalah tampilan dari halaman *dashboard Sales Activities* sebelum dilakukan perubahan yang terlihat pada gambar 3.1.

| CRMid               | Ξ |                                                                                    |              |                                            |                                                             |                                         | $2$ roni $\times$ |
|---------------------|---|------------------------------------------------------------------------------------|--------------|--------------------------------------------|-------------------------------------------------------------|-----------------------------------------|-------------------|
| 品                   |   | Welcome back, $:$<br>You have 2 new messages and 15 tasks for today                |              |                                            |                                                             | Add deal<br>Add task                    |                   |
| 品                   |   |                                                                                    |              |                                            |                                                             |                                         |                   |
| (3)                 |   | Summary                                                                            | ÷<br>Overdue | ÷                                          | Sales last month<br>IDR14,250,000,000.00                    | ÷<br>Sales this month<br><b>IDR0.00</b> |                   |
| ₿                   |   | <b>Due Tasks</b>                                                                   |              | <b>Tasks</b>                               | 2% above forecast                                           | You 4% below forecast                   |                   |
| ⋒                   |   | Completed: 3                                                                       |              | From yesterday: 0                          |                                                             |                                         |                   |
| $\overline{\omega}$ |   | <b>High Priority Tasks</b>                                                         |              |                                            | <b>Sales Forecast</b><br>Predicted Sales forecast vs Actual | 12 months                               |                   |
|                     |   | <b>Task Name</b>                                                                   |              | Due Date Status                            | 43%                                                         |                                         |                   |
|                     |   | Lanjutkan diskusi dengan Maju Bersama terkait Enterprise Security 24 Mar computers |              |                                            | Average achievements<br>in Soles                            | IDR16,300,000,000.00                    |                   |
|                     |   | high priority task                                                                 |              | 15 Jun completed                           |                                                             |                                         |                   |
|                     |   | submit harga baru                                                                  |              | 22 Feb INCOMPLETED                         |                                                             |                                         |                   |
|                     |   | teset                                                                              |              | 06 Jul   INCOMPLETED                       |                                                             |                                         |                   |
|                     |   | negosiasi ke BOD                                                                   |              | <b>INCOMPLETED</b>                         |                                                             |                                         |                   |
|                     |   | negosiasi ke BOD                                                                   |              | 27 Feb INCOMPLETED<br>06 Feb   INCOMPLETED |                                                             |                                         |                   |
|                     |   | POC NGINX<br>kumpul tugas 2                                                        |              | 20 Feb   COMPLETED                         |                                                             |                                         |                   |
|                     |   |                                                                                    |              |                                            |                                                             |                                         |                   |

Gambar 3.1. Tampilan halaman *dashboard Sales Activities*

Berikut adalah fitur Tabel *High Performance Deals* yang telah penulis kerjakan pada gambar [3.2.](#page-4-0) Dalam fitur ini, tabel akan menampilkan data yang berisi nama *deals*, jumlah nominal yang didapatkan, tanggal tenggat waktu, dan *status* dari *deals* tersebut.

NUSANTARA

<span id="page-4-0"></span>

| <b>Deals Name</b>                         | Amount      | <b>Due Date Status</b> |             |
|-------------------------------------------|-------------|------------------------|-------------|
| <b>BCA - NGINX</b>                        | 24000000000 | 30 Mar                 | <b>LOST</b> |
| Mandiri - NGINX                           | 2000000000  | 05 Feb                 | POC         |
| <b>LKPP</b>                               | 1000000000  |                        | <b>NEW</b>  |
| Telkomsel                                 | 1000000000  |                        | <b>WON</b>  |
| SIEM - Kemhan                             | 9000000000  |                        | <b>LOST</b> |
| Site Scope                                | 2200000000  | 29 Sep                 | <b>NEW</b>  |
| Coca Cola Training Sales                  | 1000000000  | 30 Mar                 | <b>WON</b>  |
| FDS - Bank DKI                            | 19844000000 |                        | <b>LOST</b> |
| Setup Asset Prediction System for Pensiun | 14250000000 | 13 Apr                 | <b>WON</b>  |
| Assesment                                 | 1025000000  | 29 Apr                 | <b>WON</b>  |

Gambar 3.2. Tampilan fitur Tabel *High Performance Deals*

Alur dari pengerjaan fitur tersebut adalah sebagai berikut, *backend* akan dikerjakan terlebih dahulu dengan menggunakan *framework* Springboot, yang kemudian hasilnya akan di cek melalui Postman. Setelah *service* berhasil mengambil *data*, baru kemudian akan dikoneksikan dengan *frontend* dengan menggunakan *framework* Angular.

1. Pembuatan Service Backend Untuk membuat *service backend*, diperlukan *controller* yang akan menampung *service* dan *query* yang ada. Pada fitur ini, *controller* mengambil *function* getHighPriorityDeals() Berikut adalah *codingan controller* yang menampung *service* yang ada pada gambar [3.3.](#page-5-0)

```
@RolesAllowed({ "admin", "user" })<br>@GetMapping("/deals/highpriories")
public ResponseEntity<?> getHighPrioriesDeals()
    try {
        return ResponseHandler.setResponse("OK", HttpStatus.OK, dashboardService.getHighPriorityDeals());
    } catch (Exception e) {
        String stacktrace = ExceptionUtils.getStackTrace(e);
        return ResponseHandler.setResponse(e.getMessage(), HttpStatus.BAD_REQUEST, null);
J
```
Gambar 3.3. Tampilan *codingan service* fitur *Tabel High Performance Deals*

Pada gambar 3.4, terlihat bahwa *controller* menampung *service* yang berisi *data-data* yang diperlukan, sehingga *data* tersebut dapat digunakan untuk bagian *frontend*.

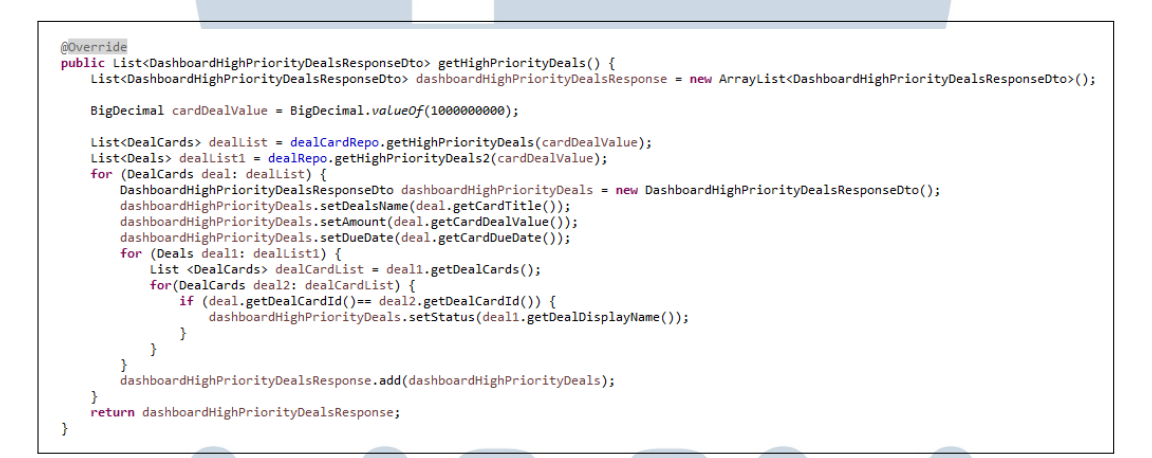

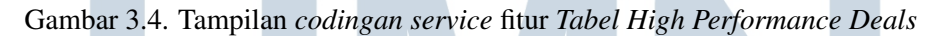

2. Koneksi dengan frontend Setelah *data* berhasil diambil, selanjutnya akan dilakukan koneksi dengan bagian *frontend* sehingga *data* bisa ditampilkan ke *website* CRM. Berikut adalah *codingan* dari bagian *frontend* pada gambar [3.5.](#page-6-0) Pada *codingan* tersebut telah digunakan API yang telah dibuat pada *backend* dan dimasukan kedalam sebuah *function* yang akan digunakan kedepannya.

<span id="page-6-0"></span>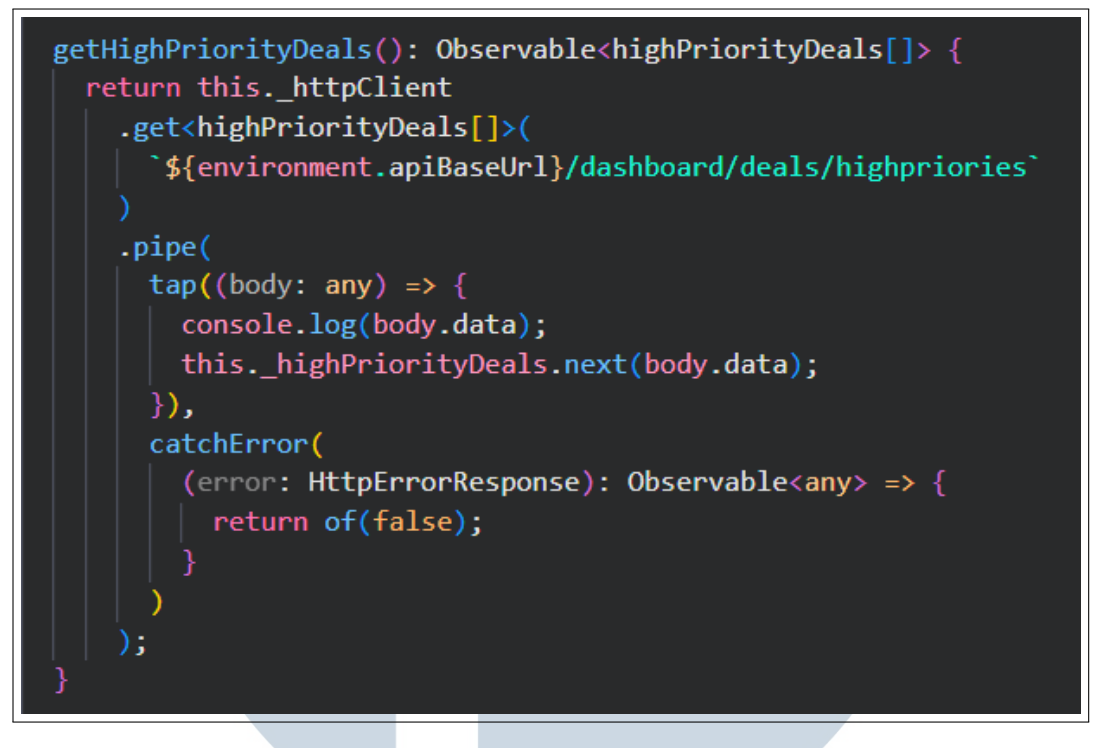

Gambar 3.5. Tampilan codingan frontend fitur Tabel *High Performance Deals*

Selanjutnya API tersebut akan diambil *data* yang ada didalamnya dan digunakan untuk fitur *Tabel High Priority Deals* dengan menggunakan *codingan* yang ada pada gambar 3.6.

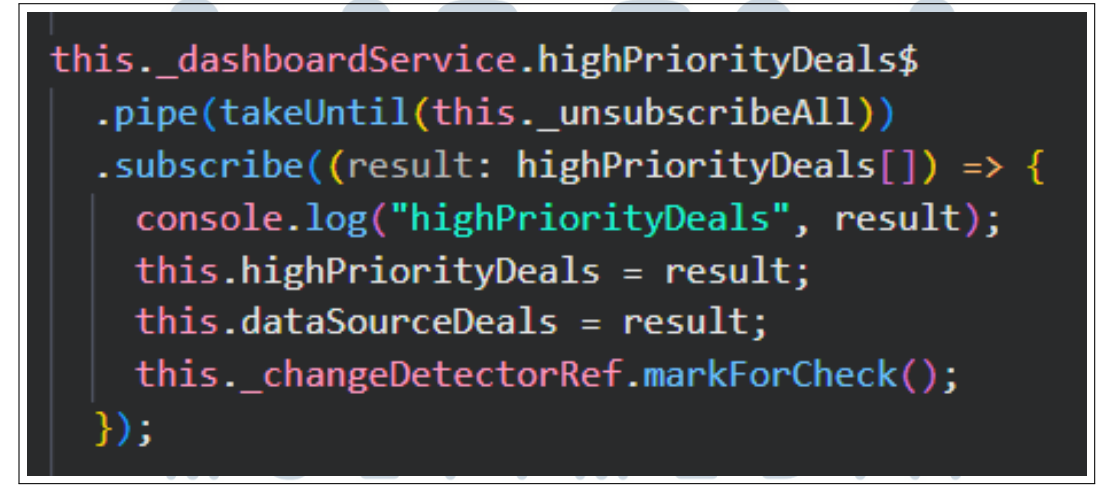

Gambar 3.6. Tampilan *codingan frontend* fitur Tabel *High Performance Deals*

Kemudian hasil dari *data* yang telah didapatkan akan digunakan pada pembuatan tabel yang terdapat pada html yang ada. *Codingan* tersebut tertera pada gambar [3.7](#page-7-0)

### <span id="page-7-0"></span>**<table** mat-table [dataSource]="dataSourceDeals" class="min-w-0 overflow-v-visible" <ng-container matColumnDef="dealsName"> <th mat-header-cell \*matHeaderCellDef>Deals Name</th> <td mat-cell \*matCellDef="let element"> {{element.dealsName}} </td> </ng-container> <ng-container matColumnDef="amount"> <th mat-header-cell \*matHeaderCellDef>Amount</th> <td mat-cell \*matCellDef="let element"> {{element.amount}}  $\langle$ /td> </ng-container> <ng-container matColumnDef="dueDate"> <th mat-header-cell \*matHeaderCellDef>Due Date</th> <td mat-cell \*matCellDef="let element"> {{element.dueDate | date: 'dd MMM'}}  $\langle /td \rangle$ </ng-container>

Gambar 3.7. Tampilan *codingan frontend* fitur *Tabel High Performance Deals*

#### 3.4.2 Pembuatan fitur My Performance Every Month pada dashboard My **Performance**

Berikut adalah *fitur My Performance Every Month* yang telah penulis kerjakan pada gambar [3.8.](#page-8-0) Dalam fitur ini, terdapat *line charts* yang akan menampilkan akumulasi penjualan *sales* perbulannya.

NUSANTARA

<span id="page-8-0"></span>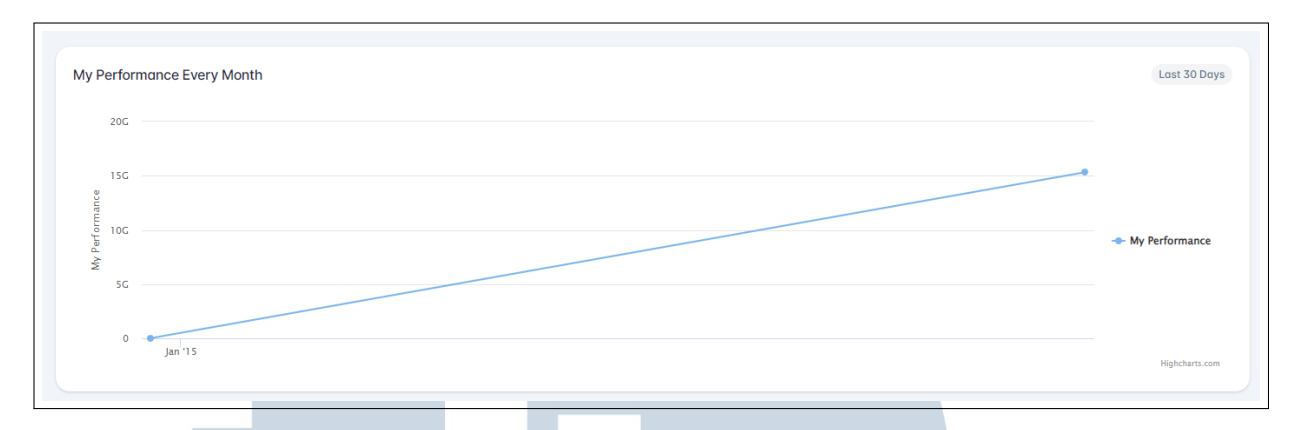

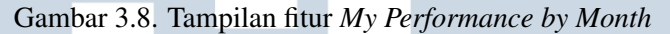

Alur dari pengerjaan fitur tersebut adalah sebagai berikut, *backend* akan dikerjakan terlebih dahulu dengan menggunakan *framework* Springboot, yang kemudian hasilnya akan di cek melalui Postman. Setelah *service* berhasil mengambil *data*, baru kemudian akan dikoneksikan dengan *frontend* dengan menggunakan *framework* Angular.

1. Pembuatan Service Backend Untuk membuat *service* backend, diperlukan *controller* yang akan menampung *service* dan *query* yang ada. Pada gambar 3.9 merupakan gambar dari *codingan controller* yang menampung *service* yang diperlukan.

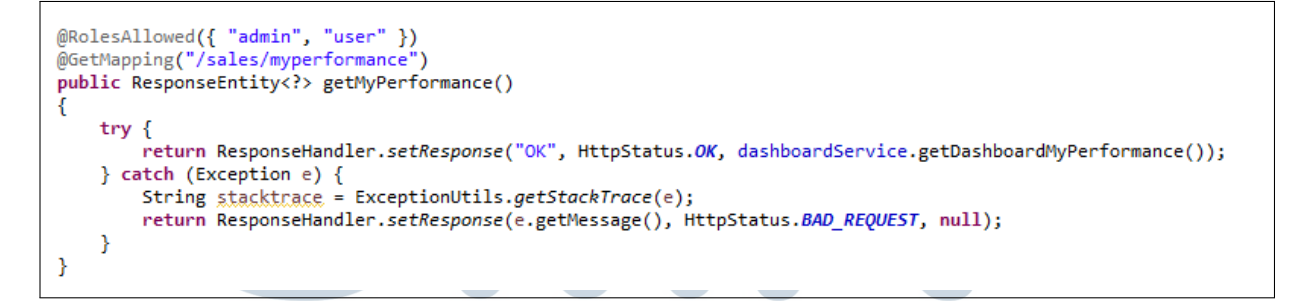

Gambar 3.9. Tampilan *codingan service* fitur *My Performance Every Month*

Kemudian *controller* itu akan menampung *service* yang ada pada gambar [3.10.](#page-9-0) Dari *codingan* tersebut, maka *data* yang diperlukan bisa diambil sehingga dapat digunakan untuk bagian *frontend*. 'AF

<span id="page-9-0"></span>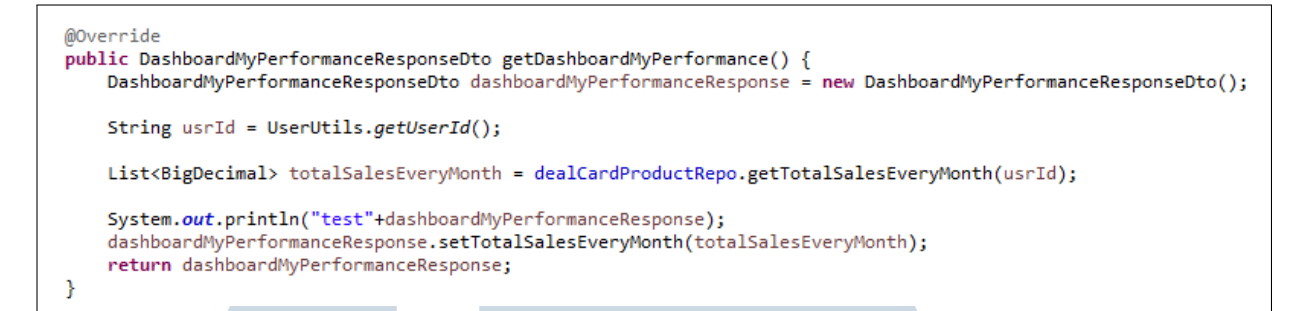

Gambar 3.10. Tampilan *codingan service* fitur *My Performance Every Month*

2. Koneksi dengan frontend Setelah *data* berhasil diambil, selanjutnya akan dilakukan koneksi dengan bagian *frontend* sehingga *data* bisa ditampilkan ke *website* CRM. Berikut adalah *codingan* dari bagian *frontend* pada gambar 3.11. Pada *codingan* tersebut telah digunakan API yang telah dibuat pada *backend* dan dimasukan kedalam sebuah *function* yang akan digunakan kedepannya.

```
getMyPerformance(): Observable<MyPerformance> {
  return this. httpClient
    .get<MyPerformance>(
       ${environment.apiBaseUrl}/dashboard/sales/myperformance`
    .pipe(
      tan((body: any) \Rightarrowthis._myPerformance.next(body.data);
      }),
      catchError(
        (error: HttpErrorResponse): Observable<any> => {
          return of(false);
     ÷
```
Gambar 3.11. Tampilan *codingan frontend* fitur *My Performance Every Month*

Selanjutnya API tersebut akan diambil *data* yang ada didalamnya dan digunakan untuk fitur *My Performance Every Month* dengan menggunakan *codingan* yang ada pada gambar [3.18.](#page-14-0)

```
this._dashboardService.myPerformance$
  .pipe(takeUntil(this._unsubscribeAll))
  .subscribe((result: MyPerformance) => {
   this.myPerformance = result;this._changeDetectorRef.markForCheck();
  });
```
Gambar 3.12. Tampilan *codingan frontend* fitur *My Performance Every Month*

Kemudian hasil dari *data* yang telah didapatkan akan digunakan pada pembuatan tabel yang terdapat pada html yang ada. *Codingan* tersebut tertera pada gambar [3.19](#page-15-0)

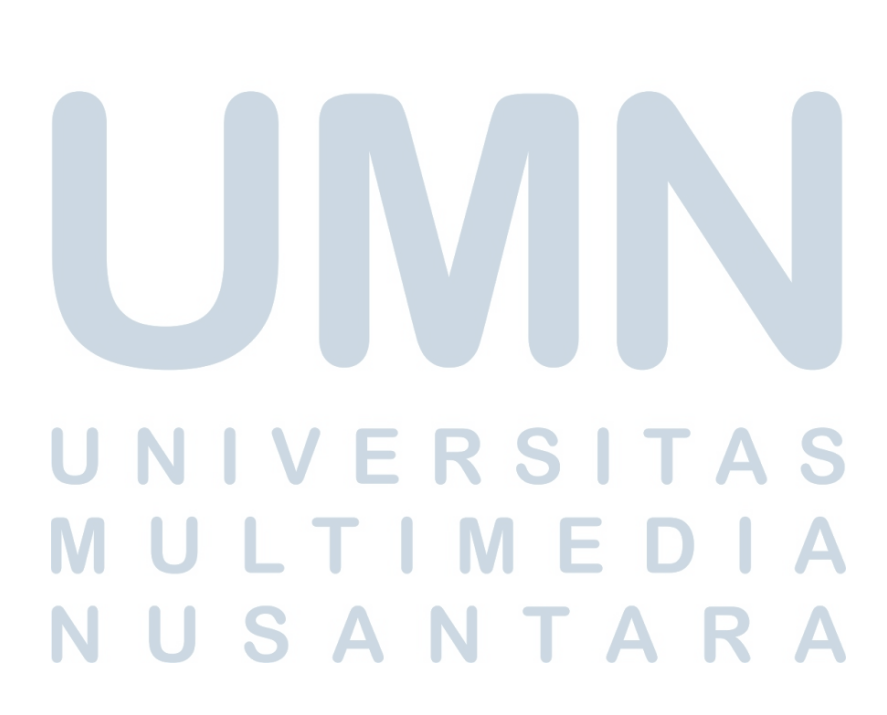

```
myPerformanceOpt: Highcharts.Options = {
  title: \{text: " "align: "left",
  ∤,
  subtitle: \{align: "left",
  },
 vAxis:title: \{text: "My Performance",
    },
  },
  xAxis: {
    accessibility: frangeDescription: "Range: January to February",
    ∤.
   type: "datetime",
  },
  legend: \{layout: "vertical",
   align: "right",
   verticalAlign: "middle",
```
#### 3.4.3 Pembuatan fitur Target by Month pada dashboard My Performance

Berikut adalah fitur *Target by Month* yang telah penulis kerjakan pada gambar [3.14.](#page-12-0) Dalam fitur ini, terdapat *bar charts* yang akan menampilkan *achieved targe*t dan juga *remaining target* yang telah dikerjakan *sales*.

Gambar 3.13. Tampilan *codingan frontend* fitur *My Performance Every Month*

<span id="page-12-0"></span>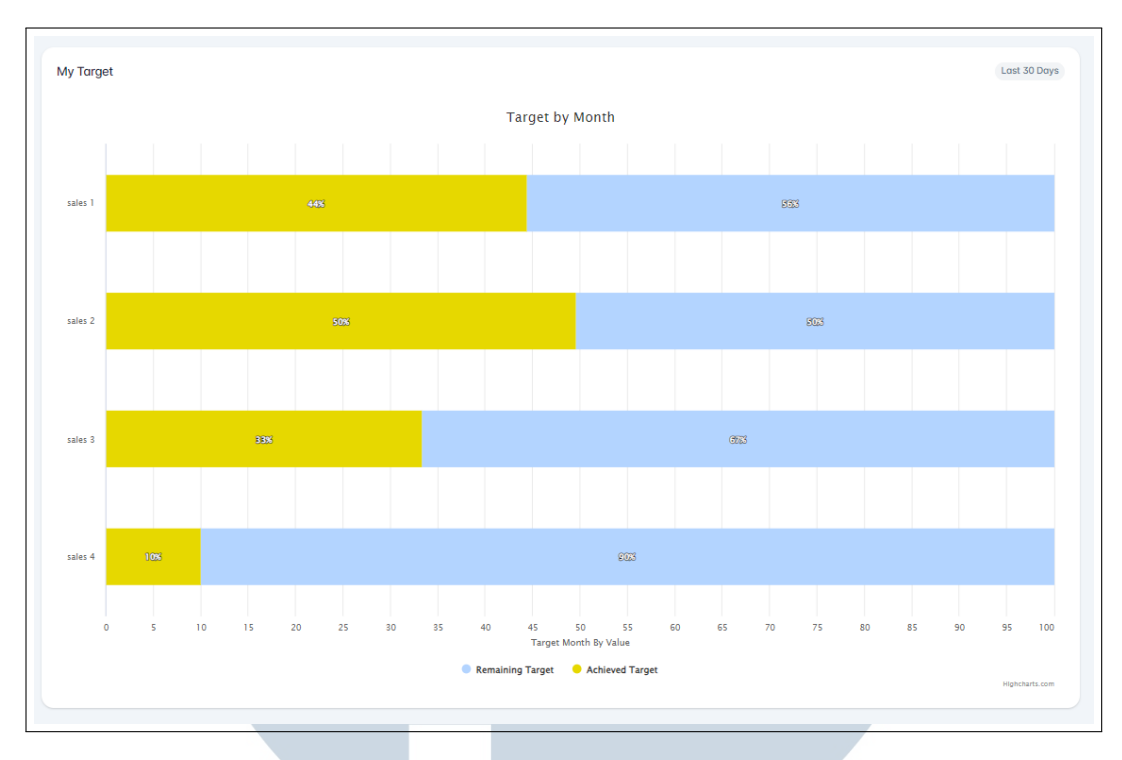

Gambar 3.14. Tampilan fitur *Target by Month*

Alur dari pengerjaan fitur tersebut adalah sebagai berikut, *backend* akan dikerjakan terlebih dahulu dengan menggunakan *framework* Springboot, yang kemudian hasilnya akan di cek melalui Postman. Setelah *service* berhasil mengambil *data*, baru kemudian akan dikoneksikan dengan *frontend* dengan menggunakan *framework* Angular.

1. Pembuatan Service Backend Untuk membuat *service* backend, diperlukan *controller* yang akan menampung *service* dan *query* yang ada. Pada gambar 3.15 merupakan gambar dari *codingan controller* yang menampung *service* yang diperlukan.

```
@RolesAllowed({ "admin", "user" })
@GetMapping("/sales/mytarget")
public ResponseEntity<?> getMyTarget()
ч
    try \{return ResponseHandler.setResponse("OK", HttpStatus.OK, dashboardService.getDashboardMyTarget());
      catch (Exception e) {
    Ą.
        String stacktrace = ExceptionUtils.getStackTrace(e);
        return ResponseHandler.setResponse(e.getMessage(), HttpStatus.BAD_REQUEST, null);
    P
\overline{\mathbf{a}}
```
Gambar 3.15. Tampilan *codingan service* fitur *Target by Month*

Kemudian *controller* itu akan menampung *service* yang ada pada gambar

16

3.16. Dari *codingan* tersebut, maka *data* yang diperlukan bisa diambil sehingga dapat digunakan untuk bagian *frontend*.

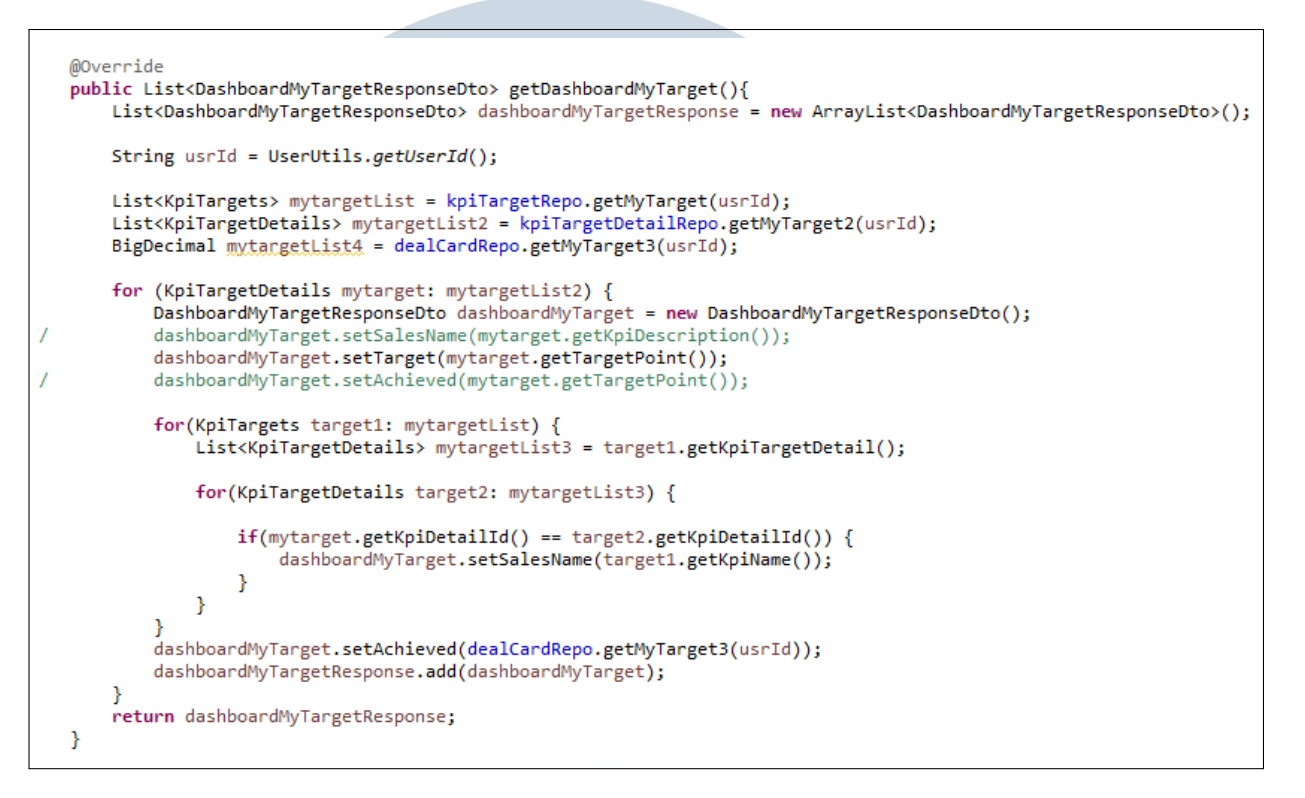

Gambar 3.16. Tampilan *codingan service* fitur *Target by Month*

2. Koneksi dengan frontend Setelah *data* berhasil diambil, selanjutnya akan dilakukan koneksi dengan bagian *frontend* sehingga *data* bisa ditampilkan ke *website* CRM. Berikut adalah *codingan* dari bagian *frontend* pada gambar [3.17.](#page-14-0) Pada *codingan* tersebut telah digunakan API yang telah dibuat pada *backend* dan dimasukan kedalam sebuah *function* yang akan digunakan kedepannya.

# SANTA

<span id="page-14-0"></span>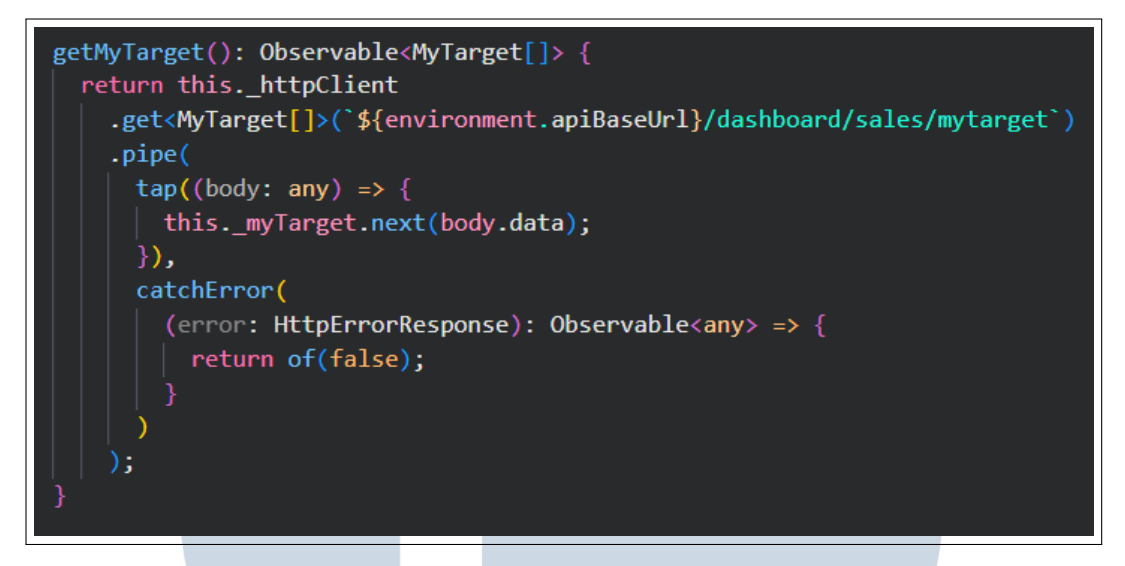

Gambar 3.17. Tampilan *codingan frontend* fitur *Target by Month*

Selanjutnya API tersebut akan diambil *data* yang ada didalamnya dan digunakan untuk *Target by Month* dengan menggunakan *codingan* yang ada pada gambar 3.18.

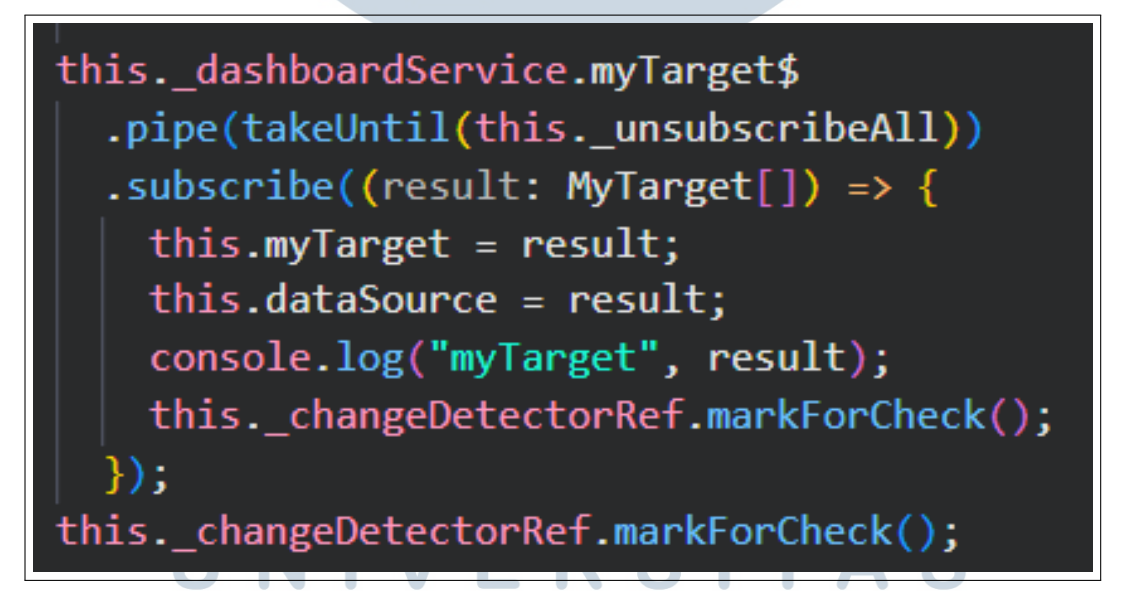

Gambar 3.18. Tampilan *codingan frontend* fitur *Target by Month*

Kemudian hasil dari *data* yang telah didapatkan akan digunakan pada pembuatan tabel yang terdapat pada html yang ada. *Codingan* tersebut tertera pada gambar [3.19](#page-15-0)

<span id="page-15-0"></span>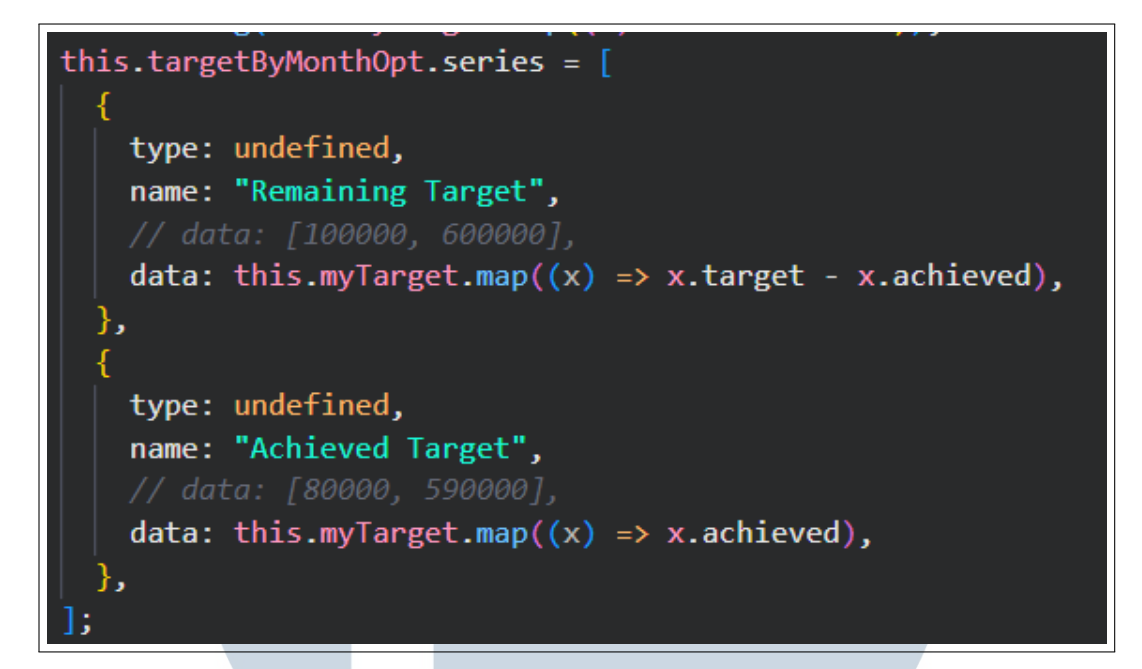

Gambar 3.19. Tampilan *codingan frontend* fitur *Target by Month*

#### 3.5 Kendala dan Solusi yang Ditemukan

Kendala yang ditemukan adalah tidak diajarkannya *framework* Springboot untuk pembuatan *backend* pada Universitas Multimedia Nusantara. Hal ini membuat pengerjaan tugas sangat sulit dilakukan karena sangat minimnya pengetahuan mengenai *framework* tersebut dan kurangnya pengalaman. Selain itu hal ini terbilang sulit karena tidak mirip dengan *framework* lainnya yang diajarkan didalam perkuliahan. Solusi yang ditemukan adalah dengan meluangkan lebih banyak waktu untuk belajar secara mandiri, maupun bertanya ke koordinator ataupun ke teman-teman *intern* lainnya mengenai hal-hal yang belum dimengerti.

## $\mathbb{R}$ USANTAR